# *Penyesuaian Spektrum Warna Pada Citra Digital Untuk Penderita Buta Warna Deuteranopia*

Rosa Andrie Asmara Jurusan Teknologi Informasi Politeknik Negeri Malang Malang rosa\_andrie@polinema.ac.id

Rawansyah Jurusan Teknologi Informasi Politeknik Negeri Malang Malang rawansyah@polinema.ac.id

Whilyham Anjasmara Jurusan Teknologi Informasi Politeknik Negeri Malang Malang whilyhamanjasmara@gmail.com

*Abstrak—Buta warna tidak dapat disembuhkan, karena salah satu penyebabnya terdapat pada pewarisan genetik dari orang tua, selain dapat diakibatkan dari konsumsi obat tertentu atau kecelakaan. Sehingga populasi penderita buta warna semakin bertambah tiap tahun. Jenis buta warna yang memiliki jumlah penderita terbanyak berasal dari jenis deuteranopia, yakni jenis buta warna yang mengakibatkan penderita tidak dapat melihat warna hijau dengan jelas. Maka dari itu penderita deuteranopia memerlukan bantuan dengan sentuhan teknologi untuk membantu visibilitasnya dalam mengidentifikasi warna. Pada beberapa penelitian, LMS Daltonisasi dan perbaikan warna LAB merupakan metode yang memudahkan keadaan mata penderita dalam memperjelas bentuk gambar. Tujuan penelitian ini adalah untuk membandingkan kedua metode yang membantu penderita deuteranopia dalam menerima informasi warna dari gambargambar yang dilihatnya. Kinerja LMS Daltonisasi memanfaatkan pergeseran nilai yang didapatkan dari konversi RGB ke LMS, dan sebaliknya. Sedangkan perbaikan warna LAB menggunakan ruang warna LAB untuk menentukan kontras pada warna-warna yang tidak dapat diidentifikasi penderita dengan menggeser nilai L, a, dan b. Kedua metode diuji menggunakan gambar Ishihara dan gambar fullcolor pada penderita. Gambar keluaran metode LMS Daltonisasi mampu mengungkapkan 47% jenis warna bagi penderita, sedangkan untuk perbaikan warna LAB sebesar 63% jenis warna daripada gambar aslinya. Dari penelitian ini dapat disimpulkan bahwa gambar hasil LMS Daltonisasi memiliki jumlah jenis warna lebih banyak daripada gambar asli pada pandangan penderita deuteranopia secara langsung, sedangkan pada gambar hasil perbaikan warna LAB memiliki jumlah jenis warna lebih banyak daripada gambar hasil LMS Daltonisasi.*

*Kata kunci—buta warna; deuteranopia; lms daltonisasi; perbaikan warna lab;*

## I. PENDAHULUAN

Buta warna tidak dapat disembuhkan, karena salah satu penyebabnya terdapat pada pewarisan genetik dari orang tua, obat-obatan tertentu, dan bisa juga dari kecelakaan. Maka dari itu, jumlah penderita buta warna semakin bertambah setiap tahun. Pada tahun 2009[1], jumlah penduduk di Indonesia sekitar 239 juta jiwa yang menurut Kurnia[2] pada tahun 2007 sekitar 0,7% dari populasi tersebut adalah penderita buta warna. Jenis buta warna yang memiliki jumlah penderita terbanyak berasal dari jenis *deuteranopia*, yakni jenis buta warna yang mengakibatkan penderita tidak dapat melihat warna hijau dengan jelas. Sebagian besar penderita buta warna mengalami diskriminasi pada beberapa aspek. Penderita buta

warna tidak bisa melanjutkan pendidikan pada bidang yang erat kaitannya dengan warna. Penderita buta warna membutuhkan bantuan orang bermata normal untuk memilih warna pakaian. Alhasil, penderita buta warna hanya dapat memiliki pekerjaan tertentu yang juga tidak banyak melibatkan warna. Maka dari itu penderita *deuteranopia* membutuhkan sentuhan teknologi untuk membantu visibilitasnya dalam mengidentifikasi warna. Penelitian terdahulu menunjukkan bahwa LMS Daltonisasi dan perbaikan warna LAB merupakan metode yang berfungsi untuk memperjelas bentuk gambar. Tujuan penelitian ini adalah untuk membandingkan kedua metode yang membantu penderita *deuteranopia* dalam menerima informasi warna dari gambar-gambar yang dilihatnya. Kinerja LMS Daltonisasi memanfaatkan pergeseran nilai yang didapatkan dari konversi RGB ke LMS, dan sebaliknya. Sedangkan perbaikan warna LAB menggunakan ruang warna LAB untuk menentukan kontras pada warna-warna yang tidak dapat diidentifikasi penderita dengan menggeser nilai L, a, dan b. Kedua metode diuji menggunakan gambar Ishihara dan gambar fullcolor pada penderita. Gambar Ishihara yakni gambar yang umum digunakan dalam melakukan tes buta warna, sedangkan gambar fullcolor merupakan gambar yang memiliki seluruh rentang warna yang dapat dilihat dengan pandangan manusia normal. Sehingga dapat diketahui metode mana yang lebih tepat dalam membantu penderita *deuteranopia*.

## II. TINJAUAN PUSTAKA

## *A. Spektrum Warna*

Spektrum warna adalah seluruh rentang panjang gelombang cahaya yang terlihat oleh mata manusia dengan rentang sekitar 400 nanometer per panjang gelombang pada ujung spektrum ungu hingga 700 nanometer per panjang gelombang pada ujung spektrum merah[3].

## *B. Citra RGB*

Citra adalah gambar pada bidang dwimatra (dua dimensi. Ditinjau dari sudut pandang matematis, citra merupakan fungsi menerus dari intensitas cahaya pada bidang dwimatra. Sumber cahaya menerangi objek, objek memantulkan kembali sebagian dari berkas cahaya tersebut. Citra berwarna RGB adalah citra yang memiliki 3 tingkat warna yang direpresentasikan dengan resolusi citra 3 dimensi. Pada citra digital, level pertama digunakan untuk menyimpan warna R (red/ merah), level kedua digunakan untuk menyimpan warna G (green/ hijau), dan level ketiga digunakan untuk menyimpan warna B (blue/ biru)[4].

## *C. Ruang Warna LMS*

LMS adalah ruang warna yang direpresentasikan oleh respon dari tiga jenis sel kerucut pada mata manusia. Grafik pigmen visual dari sel batang dan sel kerucut pada retina mata manusia dapat dilihat pada "Gambar 1". Hal ini didasarkan pada puncak responsivitas dari panjang gelombang yang terbagi atas gelombang panjang atau long (564-580nm), sedang atau medium (534-545nm), dan pendek atau short (420-440nm). Umumnya ruang warna LMS digunakan untuk melakukan adaptasi kromatik (memperkirakan tampilan sampel dengan derajat warna putih atau illuminant yang berbeda). Sehingga LMS biasanya diterapkan pada studi mengenai buta warna ketika terdapat satu atau lebih jenis sel kerucut mengalami kerusakan[5].

# *D. Daltonisasi*

Daltonisasi adalah prosedur untuk mengadaptasi warna dalam gambar atau urutan gambar untuk meningkatkan persepsi warna oleh penderita defisiensi warna. Algoritma Daltonisasi memanfaatkan area kebingungan (confused area) untuk mengimbangi kebutaan warna. Metode ini dilakukan dengan pemisahan dimensi pada citra RGB menjadi dimensi L yang mengatur tingkat brightness, dimensi M yang mengatur spektrum merah-hijau, dan dimensi S yang mengatur spektrum biru-kuning. Untuk setiap informasi pada dimensi merah-hijau (yang dianggap tidak tampak oleh deuteranopia) menjadi faktor penambahan variasi warna pada dimensi L dan S[5]. Alur proses Daltonisasi ditunjukkan pada "Gambar 2".

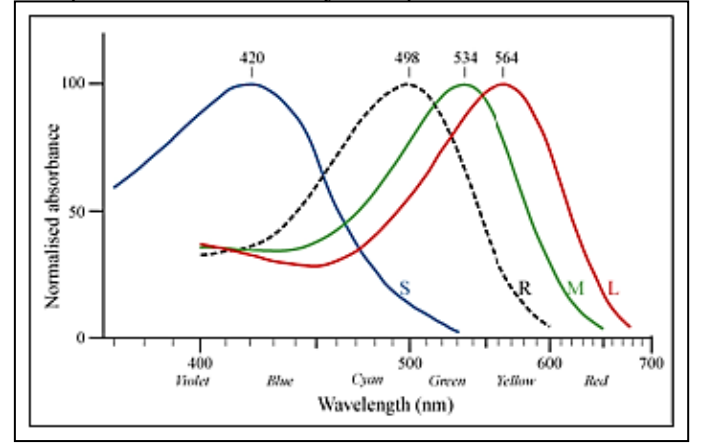

Gambar 1. Pigmen visual dari sel batang dan sel kerucut pada retina mata

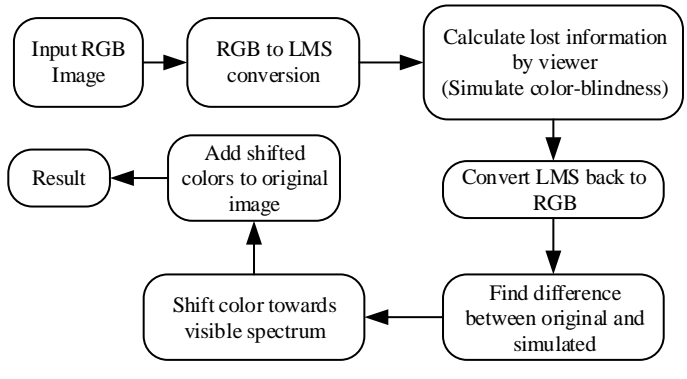

Gambar 2. Blok diagram proses Daltonisasi

## *E. Ruang Warna LAB*

Dalam ruang warna L\*a\*b\*, L\* menunjukkan kecerahan dan a\* dan b\* adalah koordinat kromatisitas. a\* dan b\* adalah arah warna: +a\* adalah sumbu merah, -a \*adalah sumbu hijau, +b\* adalah sumbu kuning dan -b\* adalah sumbu biru. Area di sekitar pusat mewakili warna achromatic dan bergerak keluar sehingga saturasi warna meningkat. Diagram ruang warna LAB ditunjukkan pada "Gambar 3".

Algoritma perbaikan warna LAB memperbaiki warna untuk penderita buta warna dengan memodifikasi warna merah dan hijau untuk meningkatkan kontras warna untuk penderita buta warna. Operasi pertama adalah untuk menyesuaikan setiap piksel komponen A, di mana A positif berarti lebih dekat ke merah sedangkan A negatif berarti lebih dekat ke hijau sebagai rentang warna LAB [- 100, 100]. Oleh karena itu, setengah dari 255 (127) dianggap sebagai nilai 0 dalam kisaran [-100, 100], nilai yang lebih besar dari 127 adalah bagian positif, dan nilai kurang dari atau sama dengan 127 adalah bagian negatif[6].

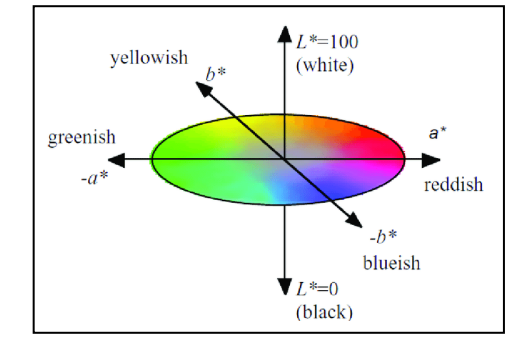

Gambar 3. Diagram LAB

## III. METODOLOGI PENELITIAN

Aplikasi dalam penelitian ini berbasis desktop, dan dibangun menggunakan bahasa pemrograman C#. *Integrated Development Environtment* (IDE) yang digunakan dalam pengembangan aplikasi ini adalah Microsoft Visual Studio. Antarmuka aplikasi dibuat dan ditampilkan pada laptop ASUS X45U yang berjalan pada sistem operasi Windows 7 Ultimate 64-bit dengan RAM 4 GB dan harddisk 500 GB.

Metode pengembangan perangkat lunak dalam penelitian ini menggunakan prototipe. Prototipe dihilangkan atau ditambahkan pada bagiannya sehingga sesuai dengan perencanaan dan analisis yang dilakukan oleh pengembang

sampai dengan ujicoba dilakukan secara simultan seiiring dengan proses pengembangan[7]. Dengan metode ini, pengembang dengan pengguna dapat saling berinteraksi selama proses pembuatan sistem yang dapat dilihat pada "Gambar 4".

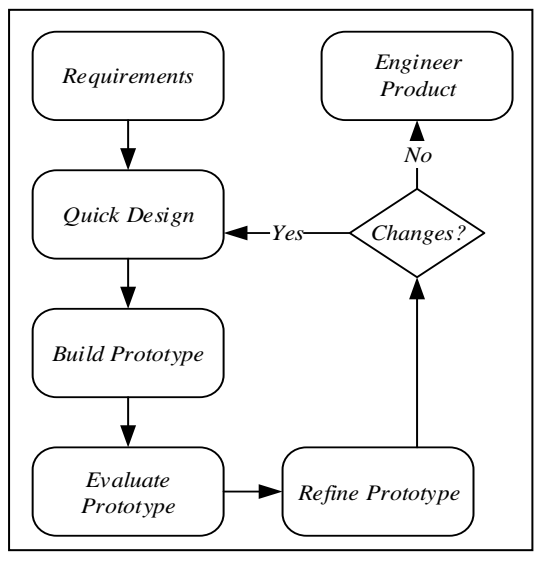

#### Gambar 4. Blok diagram metode Prototipe

Penelitian ini menghasilkan perangkat lunak yang dapat digunakan oleh penderita buta warna deuteranopia. Adapun yang menjadi masukan bagi program ini merupakan citra RGB berwarna selain hitam, putih dan abu-abu; dan gambar plat Ishihara dengan ekstensi .jpg, .jpeg, .png, dan .bmp. Tipe masukan citra yang digunakan dalam penelitian ini adalah RGB. Informasi yang diharapkan sebagai keluaran dari program ini adalah citra RGB berekstensi .bmp yang telah diproses menggunakan LMS Daltonisasi atau perbaikan warna LAB sesuai dengan pilihan yang dipilih oleh pengguna. Pengujian dalam penelitian ini menggunakan wawancara dan kuesioner. Pengguna dalam penelitian ini adalah penderita buta warna jenis *deuteranopia* sebanyak 5 orang yang telah terbukti melalui hasil tes Ishihara[8]. Pengguna menyebutkan jenisjenis warna apa saja yang dapat dilihat pada gambar asli menggunakan pandangan mata langsung. Kemudian gambar asli diproses menggunakan metode LMS Daltonisasi dengan perhitungan sebagai berikut[6]:

$$
\begin{bmatrix} L \\ M \\ S \end{bmatrix} = \begin{bmatrix} 17.8842 & 43.5161 & 4.11935 \\ 3.45565 & 27.1554 & 3.86714 \\ 0.0299566 & 0.184309 & 1.46709 \end{bmatrix} \times \begin{bmatrix} R \\ G \\ B \end{bmatrix}
$$
 (1)  

$$
\begin{bmatrix} L_D \\ M_D \end{bmatrix} = \begin{bmatrix} 1 & 0 & 0 \\ 0.49421 & 0 & 1.24827 \end{bmatrix} \times \begin{bmatrix} L \\ M \end{bmatrix}
$$
 (2)

$$
\begin{bmatrix} R_D \\ S_D \end{bmatrix} \begin{bmatrix} 0.080945 & -0.130504 & 0.11672 \\ 0 & 0 & 1 \end{bmatrix} \begin{bmatrix} L_D \\ S \end{bmatrix}
$$

$$
\begin{bmatrix} G_D \\ B_D \end{bmatrix} = \begin{bmatrix} 0.11362 & -0.01025 & 0.05402 \\ -0.00037 & -0.00412 & 0.69351 \end{bmatrix} \times \begin{bmatrix} M_D \\ S_D \end{bmatrix}
$$
 (3)

$$
D_{R(D)} \t R \t R_D\nD_{G(D)} = G - G_D\nD_{B(D)} \t B \t B_D
$$
\n(4)

$$
\begin{bmatrix} R_{map(D)} \\ G_{map(D)} \\ B_{map(D)} \end{bmatrix} = \begin{bmatrix} 1 & 0.7 & 0 \\ 0 & 0 & 0 \\ 0 & 0.7 & 1 \end{bmatrix} \times \begin{bmatrix} D_{R(D)} \\ D_{G(D)} \\ D_{B(D)} \end{bmatrix}
$$
 (5)

$$
R_{F(D)} \t R \t R_{map(D)}
$$
  
\n
$$
G_{F(D)} = G + G_{map(D)}
$$
  
\n
$$
B_{F(D)} \t B \t B_{map(D)}
$$
\n(6)

Untuk menghasilkan citra output dari perbaikan warna LAB dengan penambahan nilai L, a, dan b (dinotasikan dengan NL, Na, dan Nb), maka digunakan perhitungan sebagai berikut[9]:

$$
v \in \{r, g, b\}; V \in \{R, G, B\}; v = \frac{(V - 0)}{(255 - 0)}\tag{1}
$$

$$
v = \begin{cases} \frac{v}{12,92} & \text{jika } v < 0,04045\\ \left(\frac{v + 0,055}{1,055}\right)^{2,44} & \text{lainnya} \end{cases} \tag{2}
$$

$$
v = v \times 100\tag{3}
$$

$$
\begin{bmatrix} X \ Y \ Z \end{bmatrix} = \begin{bmatrix} 0.412453 & 0.35758 & 0.180423 \\ 0.212671 & 0.71516 & 0.072169 \\ 0.019334 & 0.119193 & 0.950227 \end{bmatrix} \times \begin{bmatrix} r \ g \ g \ h \end{bmatrix}
$$
 (4)

$$
X = \frac{x}{D65(1)}; Y = \frac{Y}{D65(2)}; Z = \frac{Z}{D65(3)}
$$
(5)

$$
v = \begin{cases} v^{\frac{1}{3}} & \text{jika } v > 0,008856\\ (7.787 \times v) + \frac{16}{116} & \text{lainnya} \end{cases} \tag{6}
$$

$$
L = (y \times 116) - 16; \ a = 500 \times (x - y); b = 200 \times (y - z) \quad (7)
$$

$$
L' = L + N_L; a' = a + N_a; b' = b + N_b \tag{8}
$$

$$
x = (a' \div 500) + y; y = (L' + 16) \div 116; z = (y - b') \div 200 \quad (9)
$$

$$
v = \begin{cases} v'^3 & \text{jika } v > 0, 206893\\ \left(v' - \frac{16}{116}\right) \div 7.787 & \text{lainnya} \end{cases} \tag{10}
$$

$$
X = x \times D65(1); Y = y \times D65(2); Z = z \times D65(3)
$$
 (11)

$$
\begin{bmatrix} r \\ g \\ b \end{bmatrix} = \begin{bmatrix} 3.240479 & -1.537150 & -0.498535 \\ -0.969256 & 1.875992 & 0.041556 \\ 0.055648 & -0.204043 & 1.057311 \end{bmatrix} \times \begin{bmatrix} X \\ Y \\ Z \end{bmatrix}
$$
(12)

$$
v = v \div 100 \tag{13}
$$

$$
v = \begin{cases} v \times 12,92 & \text{jika } v < 0,04045 \\ \left(v^{\frac{1}{2,44}} \times 1,055\right) - 0,055 & \text{lainnya} \end{cases} \tag{14}
$$

$$
V = \nu * 255 \tag{15}
$$

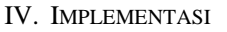

*A. Implementasi* 

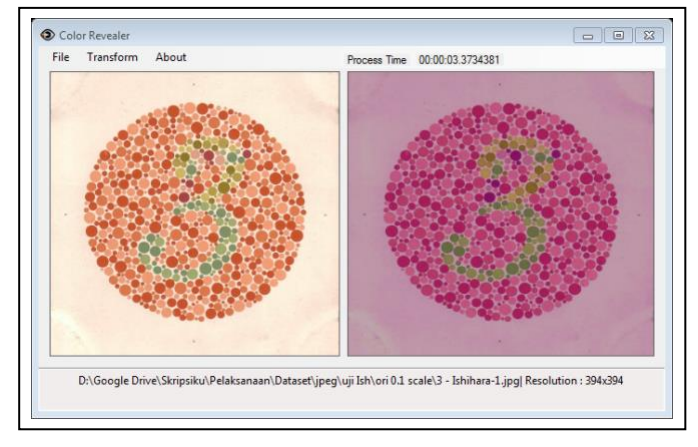

Gambar 5. Implementasi LMS Daltonisasi

Implementasi LMS Daltonisasi pada antarmuka aplikasi dengan gambar asli sebagai citra inputnya ditunjukkan pada "Gambar 5". Pengguna juga dapat langsung melakukan perbaikan warna LAB dengan cara menentukan nilai masingmasing L, a, dan b pada *dialog box* seperti pada "Gambar 6" untuk selanjutnya dapat menghasilkan gambar hasil perbaikan warna LAB seperti pada "Gambar 7".

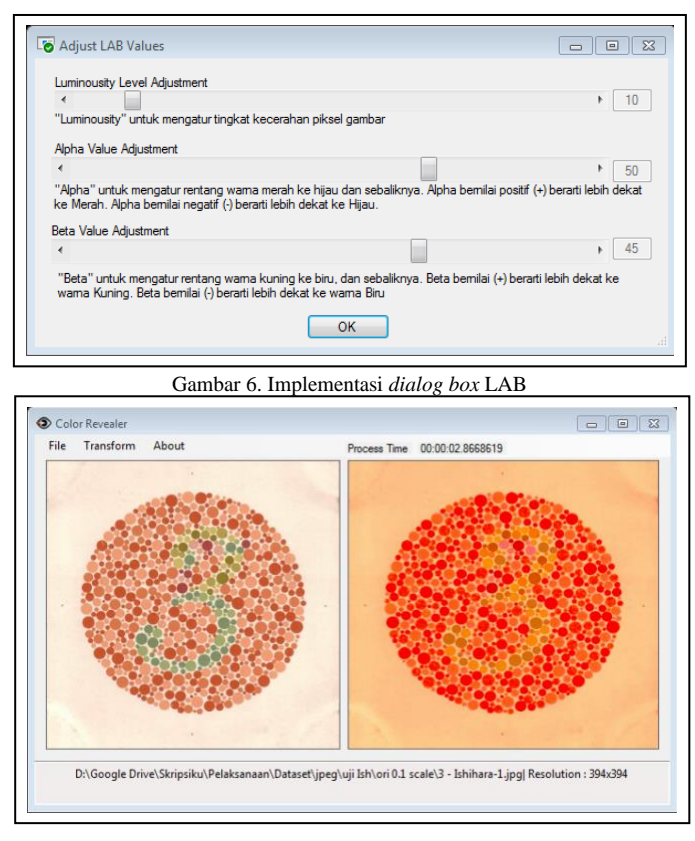

Gambar 7. Implementasi perbaikan warna LAB

Dari ketiga gambar yang telah didapat oleh pengguna, yakni gambar asli, gambar output LMS Daltonisasi, dan gambar output perbaikan warna LAB, setelah itu pengguna menyebutkan warna-warna yang dapat dilihatnya berdasarkan ketiga gambar tersebut.

# V. PENGUJIAN

## *A. Pengujian Fungsional*

Pengujian sistem ini dilakukan dengan cara menjalankan aplikasi secara detail pada setiap menu yang ada, dengan tujuan mengetahui fitur mana yang sudah berfungsi dengan baik maupun tidak berfungsi, yang tujuan akhirnya adalah berjalan sesuai dengan fungsinya. Dengan menggunakan metode ini dapat dinilai apakah input yang diterima dan output yang dihasilkan sudah tepat atau belum.

## *B. Pengujian Akurasi*

Penyesuaian spektrum warna pada citra digital dengan metode LMS Daltonisasi dan perbaikan warna LAB menghasilkan output citra yang dapat memudahkan penderita deuteranopia untuk memperoleh informasi warna yang ada pada gambar. Hasil citra output dengan kedua metode dapat dilihat pada tabel berikut:

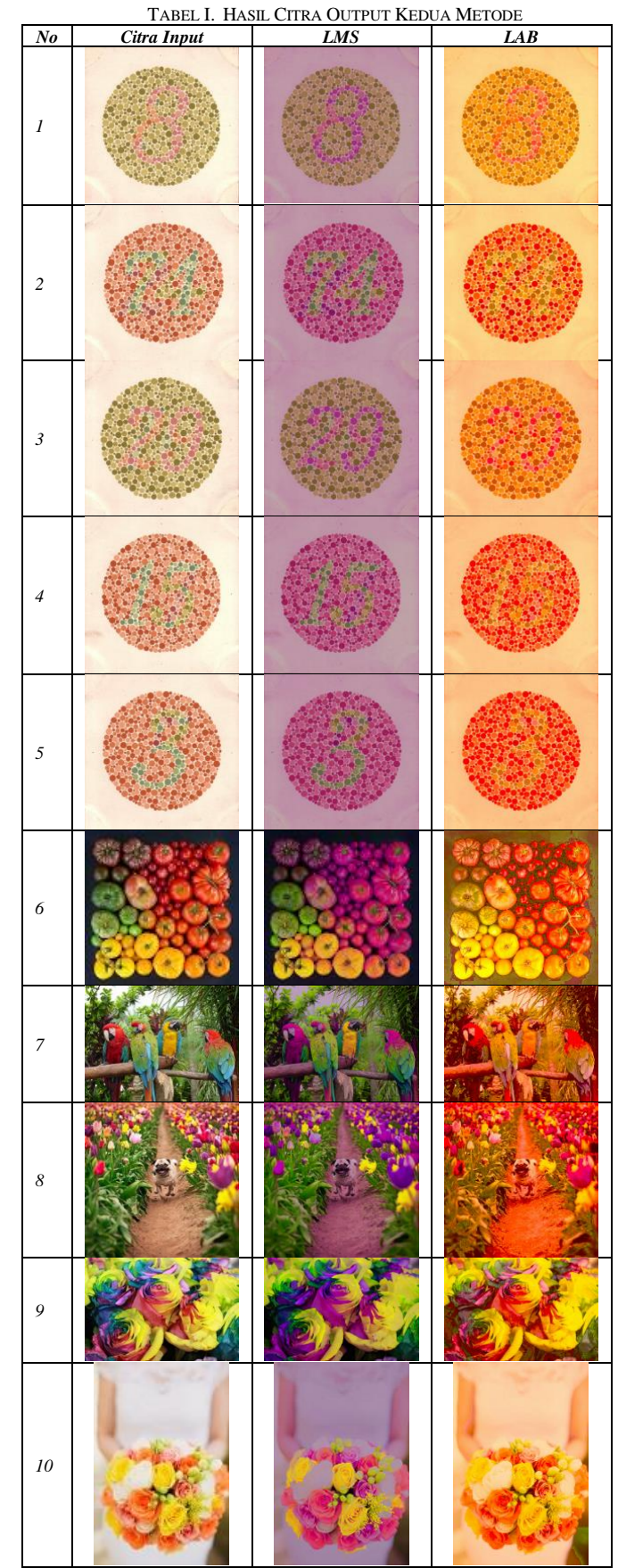

"Tabel II" adalah hasil rekapitulasi yang membagi penderita ke dalam gambar Ishihara dan gambar RGB berdasarkan 4 kategori pengolahan gambar.

|                 |                                               | <b>Normal</b> | Deuteran | LMS    | <b>LAB</b> |
|-----------------|-----------------------------------------------|---------------|----------|--------|------------|
| <b>Ishihara</b> | Responden 1                                   | 14            | 6        |        | 11         |
|                 | Responden 2                                   | 14            | 13       | 11     | 11         |
|                 | Responden 3                                   | 14            | 4        |        | 11         |
|                 | Responden 4                                   | 14            | 9        | 5      | 9          |
|                 | Responden 5                                   | 14            | 4        | 6      | 10         |
|                 |                                               |               |          |        |            |
| Google<br>RGB   | Responden 1                                   | 21            | 12       | 9      | 8          |
|                 | Responden 2                                   | 21            | 8        | 11     | 13         |
|                 | Responden 3                                   | 21            | 10       | 11     | 13         |
|                 | Responden 4                                   | 21            | 7        | 8      | 12         |
|                 | Responden 5                                   | 21            |          | 6      | 13         |
| <b>Total</b>    |                                               | 175           | 80       | 81     | 111        |
| Persentase      | $(Total \div Total Normal$ Normal $\ge 100\%$ |               | 45.71%   | 46.29% | 63.43%     |

TABEL II. REKAPITULASI HASIL PENELITIAN

"Tabel II" menunjukkan bahwa metode LAB pada gambar Ishihara, responden 1 dapat melihat 11 jenis warna lebih banyak dibandingkan dengan metode LMS yakni 7 jenis warna, responden 2 dapat melihat 12 jenis warna lebih banyak dibandingkan dengan metode LMS yakni sebanyak 9 jenis warna, responden 3 dapat melihat 11 jenis warna lebih banyak dibandingkan dengan metode LMS yakni 7 jenis warna, responden 4 dapat melihat 11 jenis warna lebih banyak dibandingkan dengan metode LMS yakni 5 jenis warna, responden 5 dapat melihat 11 jenis warna lebih banyak dibandingkan dengan metode LMS yakni 6 jenis warna.

Sehingga terdapat 5 responden yang dapat melihat jenis warna lebih banyak dengan metode LAB pada gambar Ishihara, yakni responden 1, responden 2, responden 3, responden 4, dan responden 5.

## VI. KESIMPULAN

## *A. Kesimpulan*

Penyesuaian citra digital dengan menggunakan metode LMS Daltonisasi dan metode Perbaikan Warna LAB telah dilakukan dengan menggunakan bahasa pemrograman Csharp dan software Microsoft Visual Studio 2017. Setelah dilakukan penelitian, maka dapat diambil kesimpulan sebagai berikut:

- *1)* Penyesuaian spektrum warna pada citra digital untuk penderita buta warna menggunakan metode LMS Daltonisasi dan Perbaikan Warna LAB terbukti dapat diimplementasikan pada penderita buta warna deuteranopia.
- *2)* Hasil identifikasi penyesuaian spektrum warna pada citra digital dengan menggunakan metode pengujian kuesioner menunjukkan bahwa metode LMS Daltonisasi dapat bekerja secara efektif pada penderita buta warna dengan persentase sebesar 46%. Sedangkan hasil pengujian untuk metode Perbaikan Warna LAB dapat bekerja secara efektif pada penderita buta warna dengan persentase sebesar 63%. Hal ini berarti bahwa metode Perbaikan Warna LAB lebih berpengaruh dalam mengungkapkan jenis-jenis warna yang bisa dilihat oleh penderita deuteranopia dibandingkan dengan metode LMS Daltonisasi dan dengan kontak

mata penderita buta warna deuteranopia secara langsung.

### *B. Saran*

Aplikasi dalam penelitian ini sudah berjalan dengan baik namun masih terdapat kelemahan-kelemahan. Saran untuk penelitian selanjutnya adalah sebagai berikut:

- *1)* Mengembangkan aplikasi pada *platform mobile*
- *2)* Melibatkan segmentasi warna dan klasifikasi warna dalam pengolahan citra digital
- *3)* Menambah responden pada jenis buta warna yang lain
- *4)* Menambah sektor waktu, pengaruh cahaya, dan karakteristik warna pada jenis buta warna tertentu

## DAFTAR PUSTAKA

- [1] worldometer.info, "Indonesia Population," 2017. [Online]. Available: https://www.worldometers.info/worldpopulation/indonesia-population/. [Accessed: 08-Aug-2019].
- [2] R. Kurnia, "Penentuan tingkat buta warna berbasis his pada citra ishihara," *Seminar Nasional Aplikasi Teknologi Informasi (SNATI)*, no. Snati, pp. 26–30, 2009.
- [3] L. Eiseman, *The Color Answer Book: From the World's Leading Color Expert*, 1st ed. Hongkong: Capital Books, 2003.
- [4] R. A. Asmara, *Pengolahan Citra Digital*. Malang: UPT Percetakan dan Penerbitan Polinema, 2018.
- [5] V. Singh and V. Thakur, "To Compensate Deuteranopia & Protanopia : An Efficient Approach in Image Processing ( DAA )," *International Journal of Trend in Research and Development*, vol. 4, no. 4, pp. 197–202, 2017.
- [6] L. A. Elrefaei, "Smartphone Based Image Color Correction for Color Blindness," *International Journal of Interactive Mobile Technologies (iJIM)*, vol. Vol 12, no. No 3, pp. 104–119, 2018.
- [7] P. M. Ogedebe and B. P. Jacob, "Software Prototyping: A Strategy to Use When User Lacks Data Processing Experience," vol. 2, no. 6, pp. 219–224, 2012.
- [8] S. Ishihara, *Tests For Color Blindness*. Tokyo: Hongo Harukicho, 1917.
- [9] B. J. Lindbloom, "Useful Color Equations," 2013. [Online]. Available: http://www.brucelindbloom.com. [Accessed: 10-Jul-2019].